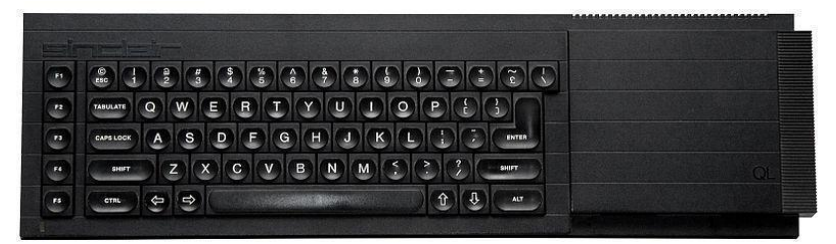

# **Sinclair QL Retro Computing**

# **QBITS Exploring the Maze**

The Human Race is under Threat of Extinction from a Rougue DNA Gene<br>propergated by an Event in Prehistory. Beneath the Tombs of Karnak lies the Sphere of Destiny and a Time Portal to the Past.

# **Sphere of Destiny**

Your Mission to go back in Time and prevent the Event from happening. To Activate the Time Pontal there are five Keu Stones each hidden on a different Level of the Tombs however they are protected by<br>Guardians (Phantom Knights)

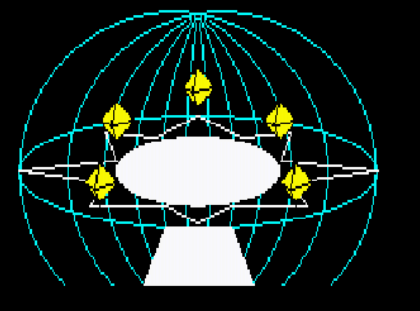

Press any key to continue...

# **Sinclair QL Retro Computing**

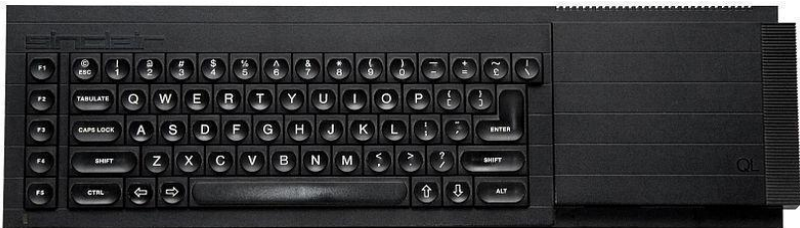

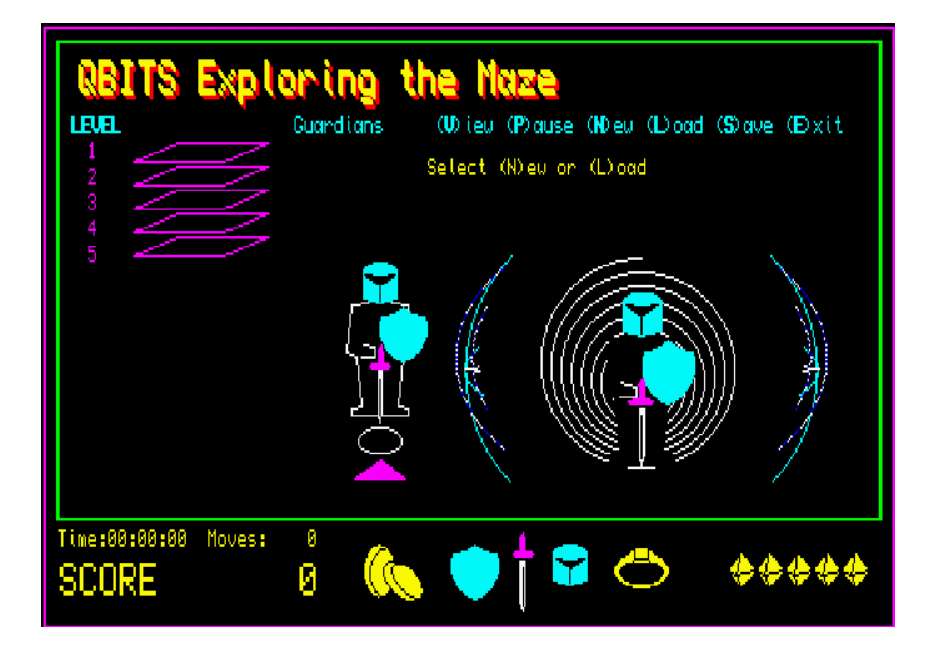

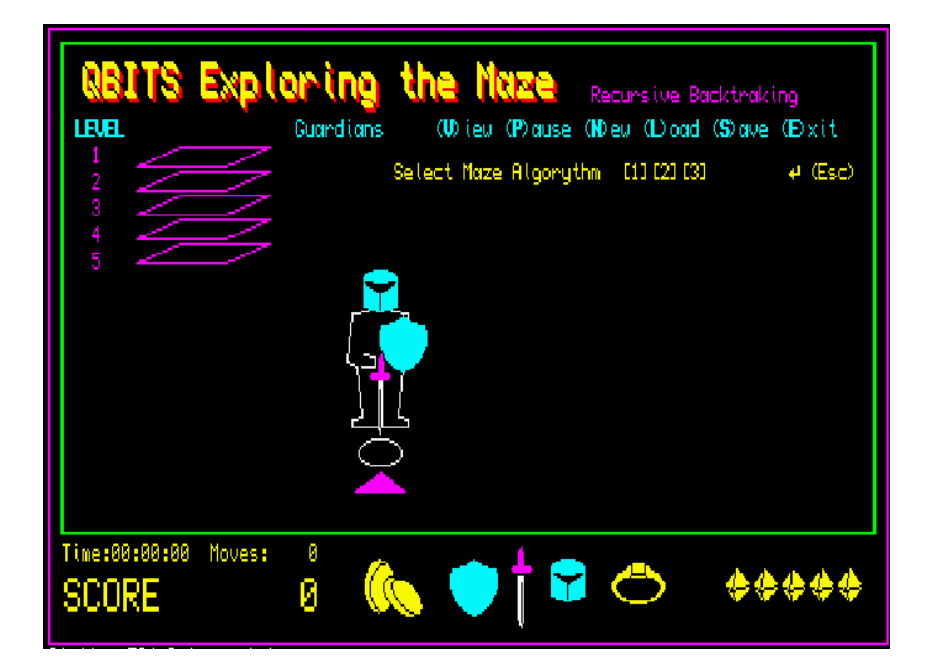

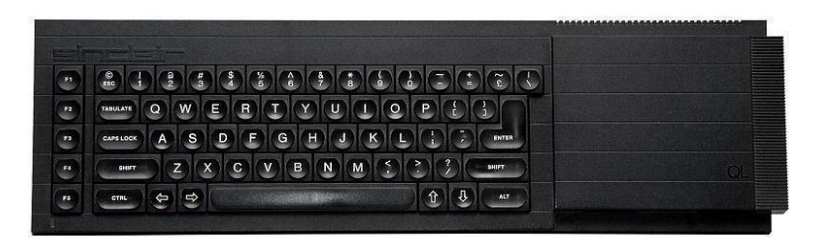

#### **QBITS Introduction**

The microcomputers released to the home computer market in the mid nineteen eighties came with a ROM resident BASIC Interpreter, which the machine booted directly into. The original BASIC (Beginner' All-Purpose Symbolic Instruction Code) was patterned on FORTRAN with one-to-a-line statements. The syntax evolved among manufactures of home computers to meet the demands of the day. Small enough to fit within the memory constraints, but sophisticated enough be usable by those without much training. Computer magazines of the day published BASIC code lists for games and utilities. All adding to the popularity of BASIC for programming enthusiasts and for a time became the de facto for a standard programming language.

The drawback of those earlier times, computer platforms weren't fast enough to satisfy the growing demands running BASIC code through the built in interpreter. Compiling, writing your program in assembly or machine code gave a faster run time. Recently and by chance, part of a conversation relayed to me implied the possibility of BASIC making something of comeback. Holding that thought I considered the command list of the original SuperBASIC Interpreter launched with the QL machine. The advancements made with SMSQ and the extensions added down the years together with more advanced QL Computers. Not least a number of emulators, running on fast modern computer platforms. The QL2K and QPC2 I run on my desktop has the Super/SBASIC interpreter performance fast enough to negate compiling my programs.

#### **QBITS The Challenge**

So having resurrected some of my nineteen-eighties code, tinkered with aspects of the QL Graphics, and explored QL Sound, I now decided to challenge myself to write a Retro style QL Game. Then it was just a matter of coming up with something amazing in concept yet simple to execute, but complex enough to stretch the imagination?

A few years back I wrote a Sci-Fi Trilogy, a group of friend's discover a Rogue DNA Gene that was counting down humanity to extinction. The story evolves around the friends locating five special crystals, which became the Key Stones to unlocking a Time Portal. It is decided one should go back in time to stop the event in prehistory. The Time Portal in my fiction story was called the Sphere of Destiny, which lay beneath the ancient tombs of Karnak. So this was self imposed challenge, develop this theme into a Retro style computer game written in QL Super/SBASIC.

Read on….

#### **QBITS Game Theme**

Where to begin! What format could I perhaps base my game around? A dungeon and dragon style quest seemed a likely possibly… that sparked an a-maz-ing idea! Although on reflection many modern computer games are based around them. I'm talking about Mazes, although my earliest experience reminded me of the word obfuscation, the activity of obscuring peoples understanding so as to leave them baffled or bewildered.

The Maze algorithms in today's Gaming World are organized along various lines of Classification involving Dimensions, Topology, Tessellation, Routing Texture, Focus and might use any combination of these.

Two dimensional Mazes traversed by simple compass directions. Three dimensional Mazes with multiple levels, this may be via a stairway or bridge to overlap passageways connecting one area of a Maze to another. Fourth dimensional Mazes, using Portals to transport between past and future areas of the Maze. This all sounded just the ticket.

#### **QBITS Maze Creating Algorithms**

So Maze generation is normally defined as a predetermined arrangement of cells most commonly a rectangular grid, but other arrangements are possible. The purpose of the Maze generation algorithm is therefore to fulfil the challenge of finding a route between any two particular cells. Maze generations are often based on random spanning trees algorithms, which simply put means the tree with its branches forms the minimum number of undirected links between all cells.

The **Recursive Backtracking** algorithm is a simple pathway created by randomly selecting an unvisited cell adjacent to one of the sides of the present one. The path is then made by knocking down the walls between. Moving forward into the new cell the random selection continues until there are no surrounding unvisited cells to select. The visited cells of the pathway are then backtracked until one is found to still have an unvisited adjacent cell or cells. The passage way is carved forward again until there are no unvisited cells. Recursive Backtracking continues until all the cells have been visited.

There are a solid handful of algorithms to the above, but for QBITS exploration a version of **Prim's** which instead of recursive backtracking the code, randomly selects a visited cell from the generated list, then continues forward carving a pathway through unvisited cells. A third method sometimes referred to as **Hunt and Kill** purposely moves through the grid selecting a cell and if a randomly chosen side has an unvisited cell will carve a path between the two.

#### **QBITS 2D Maze**

So using QL Super/SBASIC my first task was in creating an array of columns and rows each of which identified a walled cell position. Then carve a random pathway between cells with the ability to find a route between any one cell to any other. The displayed graphic would be a simple two dimensional perfect Maze with long and short passageways and some dead ends. By adding further interconnections I labelled halls it then opened up the possibility of multiple routes.

#### **QBITS 3D Maze**

By taking the current 2D cell position and by selecting a forward facing direction it is possible to construct a 3D image of the Maze passageway. Using QL Super/SBASIC code to create the roof, floor and side walls, with side gaps for joining passageways. Other possibilities could now be entertained; dead end passageways could be utilised for secret doorways to hidden treasures. The 3D forward view gave the opportunity to place objects blocking further forward movement down the passageway.

#### **QBITS Maze Design**

Already my thoughts were being galvanised into how I would design the screen layout, starting with the Title and Main Menu requirements New, Load, Save, Exit etc.. Then a Score display which included a Game Time clock and a Moves counter as well as a Points counter, and a League Table of best results. I decided on five levels to the Maze before accessing the Sphere of Destiny. An area to display images of the treasures collected and lost. For obstacles to progress I decided on Guardians of the tombs and in the form of Phantom Knights. This all played into multiple uses of the Vector Graphic images I had been developing for the Game. As the Game components evolved I added compass directions North, South, East & West and a forward facing indicator, a numeric display for a Dice throw. Then a tally of defending Guardians deployed on each level and those left for the final confrontation before entering the Sphere of Destiny.

# **QBITS Maze Screen Layouts**

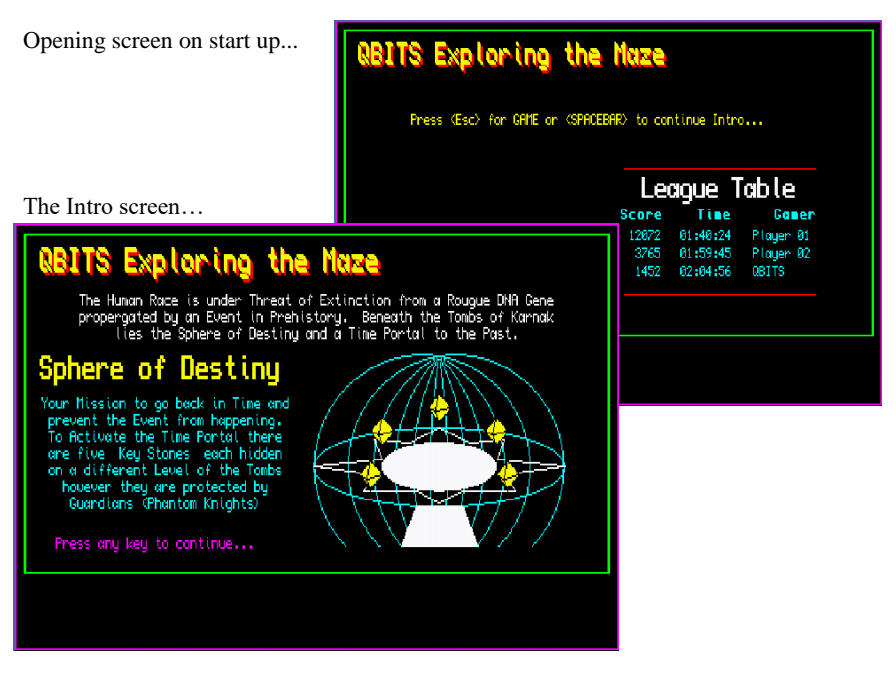

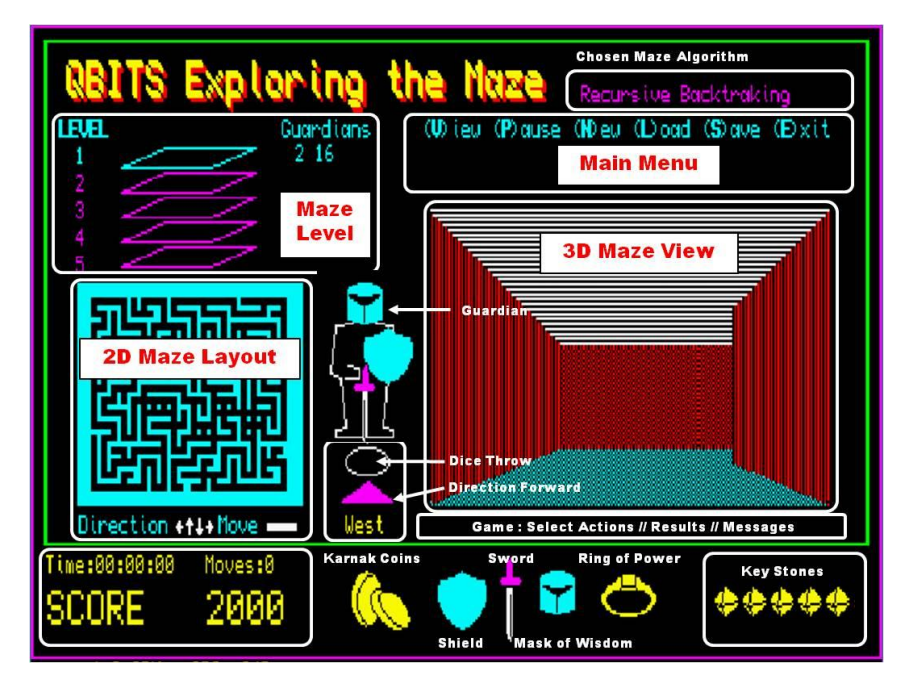

Game screen…

# **QBITS Maze - a Walk Through**

The opening screen displays the Gamers **League Table** and offers [**Esc**]ape to move directly to the Game or [**SPACEBAR**] to an Introduction Screen in the form of a mission statement. This Intro also displays Graphics of the **Sphere of Destiny**, where the final part of the mission is played out.

Top Left of all the screens is the Title '**QBITS Exploring the Maze**'. Below this on the **Game Screen** are the **Maze Levels** which will show the active level in a different colour and the number of **Defending Guardians**. To the right of these the **Main Menu** with two additions (**V**)iew (**P**)ause then the usual (**N**)ew (**L**)oad (**S**)ave (**E**)xit. At this point the game presents the option to begin a **New** Game or **Load** a previously saved one.

Centre of the screen is a **Guardian** Knight standing over an **Ellipse** within which a random number is displayed when a Player uses the **Sword** option for attack. Below this a **Triangle** with the **Compass Direction** printed below indicating the way forward.

Bottom left shows the **Score Board**, **Game Time**, number of **Moves** and total **Points**  collected. For the rest of the lower screen area Game icons are displayed. On the far right the five **Key Stones**, one to be collected from each **level** of the **Maze**. In the middle; **Coin**s of Karnak, **Shield**, **Sword**, **Mask** of Wisdom and **Ring** of Power.

#### **QBITS Maze - (N)ew Game**

Here you are first asked to select from one of three slightly differing Maze algorithms. Top right displays the currently chosen algorithm, <**Enter**> sets things in motion. The Maze Generation chosen creates a 2D diagram in the lower left hand part of the screen (Window#3). The first **2D Maze** Level of a **New Game** is drawn with a slight **Pause delay** to show its construction. For other levels and if [**L**]oad is used, depending on the speed of your QL environment there is no Pause delay and the Maze may appear almost instantaneously.

On completion of the **2D Maze** and to the right of the **Guardian** Knight there is now displayed a **3D** view of the present location within in the **Maze** (Window#1). The Maze Level is highlighted upper left and the number of Guardians deployed out of a total of sixteen. Above the 3D screen you are asked to 'Press any key to continue…', doing so will start the **Timer** and the **Game**.

#### **QBITS Maze - Moves**

Below the **2D Maze** as shown **Direction** is changed by use of the **CURSOR keys**, this will be shown by a change in the **3D** view and the forward facing direction of **North**, **East**, **West** or **South** printed below the triangle lying between **2D** and **3D** displays. To **Move** forward press the **Spacebar**.

#### **QBITS Maze - Treasures**

Moving around the Maze on each Level will uncover a number of Treasures; **Coins** of Karnak, **Mask** of Wisdom, **Ring** of Power and one of the **Key Stones**, collection of which adds Points to the Score. The **Mask** and **Ring** are assets that also aid in defending against or defeating the **Guardians**. The **Key Stone** is required to activate the **Portal** between **Levels** and finally to access the **Sphere of Destiny**.

#### **QBITS Maze - Guardians**

Encountering a **Guardian** a Player has four options, use **[1]Shield** which avoids the confrontation by Teleporting to another part of the current Maze level. Use **[2]Sword** to attack, but a six must be thrown to defeat the **Guardian**. If acquired use **[3]Mask** to banish all **Level Guardians** for 120 moves. If acquired use **[4]Ring** to delete all current **Level Guardians**. Each of these choices incurs a loss of Points.

#### **QBITS Maze - Levels**

Accepting the **Key Stone** activates the **Portal** and makes the jump to the **next Maze Level**. A jump to the **Sphere of Destiny** can only be made if all remaining **Guardians** have been defeated.

#### **QBITS Maze - Sphere of Destiny**

Upon reaching the **Sphere of Destiny** the five acquired **Key Stones** from the Maze Levels have to be aligned to their correct position with those within the Sphere. The prima Key Stone, number Five is given, the other four must be **Matched**. Twenty four different combinations are possible. If successful the **Time Porta**l is open and humanity saved from extinction. If not then hard luck, try another game.

#### **QBITS Maze - Strategy**

The aim of the Game is to seek out the **Treasures** of the **Maze** while defending against and defeating the **Guardians** encountered along the way. Apart from the **Key Stone** all Treasures are acquired upon entering the Grid cell containing them; **Coins** of Karnak, **Mask** of Wisdom or **Ring** of Power each adding to the Points scored.

The **Key Stone** location offers a choice of **Y/N** between taking the **Key Stone** or leaving it for a later pickup. Accepting the **Key Stone** will immediately activate the **Portal** to other Levels, apart from when leaving Level five. To reach the **Sphere of Destiny** all remaining **Guardians** have to be defeated first.

Entering the **Sphere of Destiny** and **Match**ing the Key Stones to activate the **Time Portal** can deplete your **Score** dramatically even leading to a failed attempt. The strategy is therefore mostly a balance between gaining as higher **Point count** with minimum **Moves** as possible, while managing to defeat all **Guardians**. So preparing for a heavy sacrifice of Points to activate the **Time Portal** and save **Humanity**.

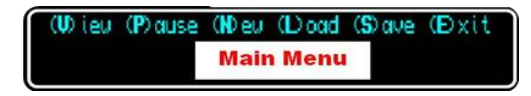

#### **QBITS Maze - (V)iew**

This is an **ON/OFF** toggle switch that displays the location of **Maze Treasures** and the **Current Position** of the player within the 2D Maze. The number of **Points** taken on **each move** depends on the **Level** and if **View** is switched **ON** or **OFF.**

#### **QBITS Maze - (P)ause**

The **Game Timer** is halted and time stored (**GTS**). A message is displayed '**Press any key to continue…**', pressing of which will restart the Game Timer and allow continuation of the game.

#### **QBITS Maze - (L)oad**

This presents you with a selection of **Device** and Game **Data Filenames**. At this point you can abort Menu choice with <**Esc**>, or continue with <**Enter**> which will make a search, returning '**File NOT found**' or continue with '**Loading…**'. If device is unattached the program will halt with a **QDOS error** message in WINDOW#0.

#### **QBITS Maze - (S)ave**

This presents you with a selection of **Device** and Game **Data Filenames**. At this point you can abort Menu choice with <**Esc**>, or continue with <**Enter**> which will **Save** the Game Data to the selected Device/Filename. If device unattached the program will halt with a **QDOS error** message in WINDOW#0.

#### **QBITS Maze - (E)xit**

This presents you with '**Exit Game** (**Y/N**)' any key other than 'Y' or 'y' will return to the Game. On exit Windows/channels  $#3$  to  $#5$  will be closed, with windows  $#0, #1, #2$ cleared and restored to default sizes.

## **QBITS Maze - SCORE**

The **SCORE** shows the **Game Duration** in hours, minutes and seconds a count of the **Moves** taken and a **Points** counter. The Timer uses QL Super/SBASIC Commands DATE to set the **Game Clock** (**Gclk**) at start and DATE\$ to create an hh:mm:ss display.

**ie. clk\$**=DATE\$(DATE-**Gclk**+**GTS**) : PRINT **clk\$**(13 to 20)

**GTS** holds the current **Game Time Seconds** for a Game /Pause/Save/Load.

The **Moves** and **Points** are printed using the FILL\$ command and with spaces so the counters grow right to left as the number increases.

**ie.** PRINT 'SCORE ',FILL\$(' ',6-LEN(**snum**))&**snum**

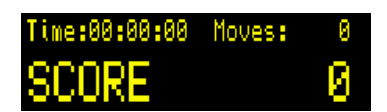

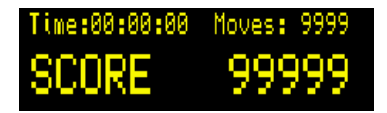

#### **QBITS Maze – Points Table**

**Points** are **Gained** or **Deleted**, these are added or deducted from the variable **snum**.

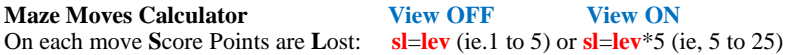

## **Maze Treasure Calculator**

As you move around the Maze, check the dead end passageways as they may contain a hidden doorway to **Treasure**. Apart from adding valuable **Points** to the Score they may be helpful when dealing with the **Guardians**.

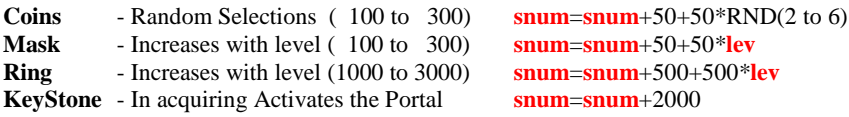

# **Maze Guardian Encounters**

Confronted with a **Maze Guardian** you have between two to four choices the **Shield**, **Sword** and if acquired the **Mask** and/or **Ring.** The first two are given at the beginning of the Game the latter two have to be found and acquired on each of the Levels.

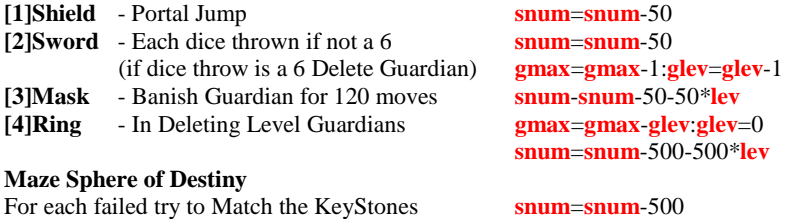

### **QBITS Maze - Vector Graphics**

As computer games developed from the early nineteen-eights it was the graphical displays that most impressed and intrigued, releasing in some cases a rewarding talent of expression. Bitmap images have their place, but with vector graphics you can do so much more. Vectors graphics use lines straight or curved drawn between coordinated points, this makes them easily scalable.

When drawing vector graphics with QL Super/SBASIC you are using the Graphics coordinate system as opposed to Pixel coordinates. This has a couple of idiosyncrasies; the simple one is related to CURSOR coordinates. When attached to a Graphic drawing four coordinates are used, the first pair interpreted as Graphical with the second as a Pixel offset in relation to the first.

#### CURSOR gx, gy, px, py

The second relates to a drawn object as shown below and the use of FILL. When an object is filled with a solid colour QL Super/SBASIC FILLs between min and max line coordinates so it looks a little different to what you might expect. To overcome this two object are required not one. The result can be seen in the Helmets Visor shown here.

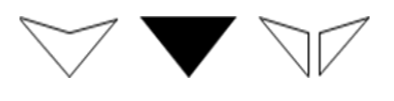

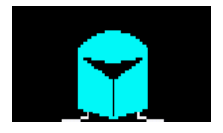

# **QBITS Maze - Guardian**

Vector Graphics is a bit like joining the dots. After setting the scale and location of the x, y zero coordinates; you need to work out the offsets to each position that describes the object. To create the Maze Guardian, I based this on an image of a Knight taken from an old church brass rubbing. The body with the head masked by a helmet, holding a Shield over the left arm and the Sword held with the blade tip down at the feet.

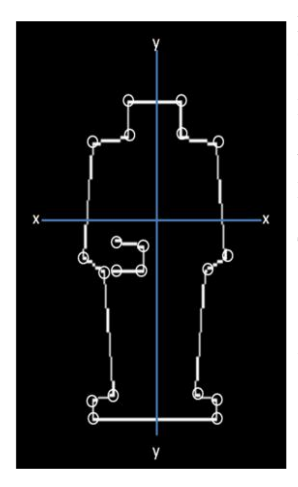

For the Maze Guardian this required first drawing the outline of a body image with the sword arm.

Images for Mask, Shield and Sword are then combined with the Guardian body outline to create the Maze Phantom Knight.

The images of Guardian knight, Shield, Sword and Mask are rescaled and used in other areas of the screen, the Knight as tomb defender with the others as Maze Treasures.

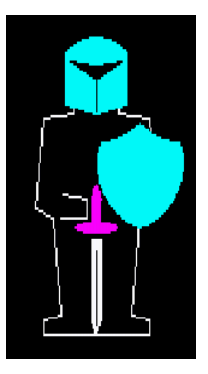

# **QBITS Maze PROCedures/FuNctios**

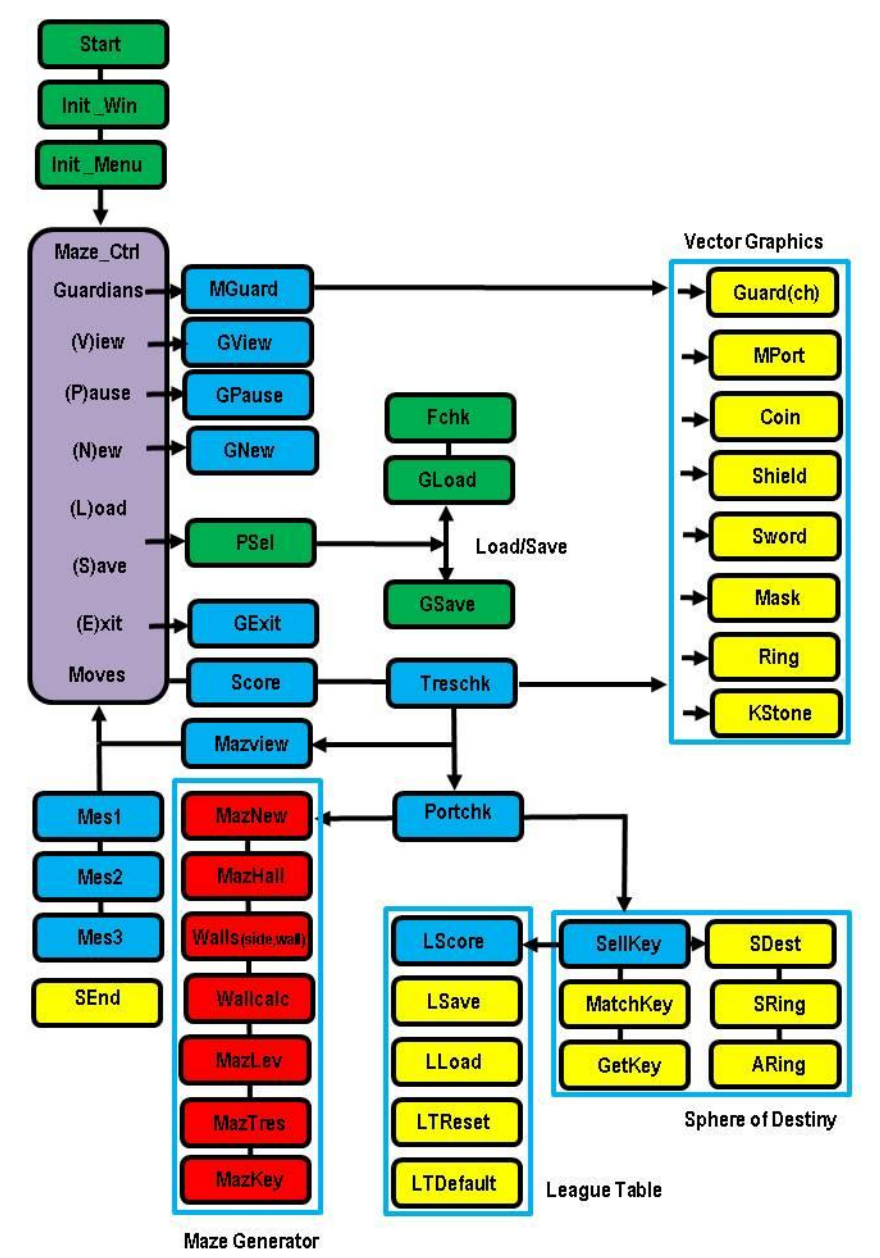

Page 9

#### 100 REMark **QBMazeQPC\_v04** (**QBITS Maze Game 2019**) code review v04Dec

102 REMark arrays DIM **drv\$**(8,5):**RESTORE** 103:**FOR d**=1 TO 8:**READ drv\$**(**dv**) QL Storage Device DATA 'flp1\_','flp2\_','win1\_','win2\_','dos1\_','dos2\_','nfa1\_','nfa2\_' DIM **GDat\$**(9,10):**FOR f**=0 TO 9:**GDat\$**(**f**)='MazeData\_'&**f** Data filenames for saving Game 106 DIM **dir\$**(4,5):**RESTORE** 106:**FOR c**=1 TO 4:**READ dir\$**(**c**) DATA 'West ','East ','North', 'South' DIM **Skey**(5,3):**RESTORE** 108:**FOR i**=1 TO 5:**READ Skey**(i,1):READ **Skey**(**i**,2) DATA -30,28, -36,6, 36,6, 30,28, 0,40 110 DIM **grid**(21,17), **cell**(20\*16):**w**=20:**h**=16 Main 2D Maze **Grid** DIM **Mkey**(5),**Tres**(12,3),**name\$**(3,10),**Grad**(3,2):**LTDefault**

113 REMark variables<br>114 dv=4:f=0:m=1 :REMark default drive win2\_MazeDat\_(file) Maze Algorithm<br> **DX**=0:**pv**=0:**nv**=0:<br>
REMark Various Coordinates **w**=20:**h**=16:**x**=0:**y**=0:**cx**=0:**cy**=0:**px**=0:**py**=0 :REMark Various Coordinates **lev**=1:**glev**=2:**gmax**=16:gdel=120:sl=lev **Gclk**=DATE:**GTS**=0:**sm**=0:**snum**=0 : :REMark Score Time Moves Points **bc**=0:**sc**=0:**tc**=0:**scol**=0<br>119 **ast**=0:**ack**=0:**fd**=3 **gst**=0:**gck**=0 :**fd**=3 :REMark Various Checks/Settings

121 **Init\_Win:Init\_Menu:Maze\_Ctrl**

#### 123 **DEFine PROCedure Init\_Win**

```
124 MODE 4:gx=20:gy=30:my=286 :REMark QPC Mode for QL gx=0 gy=0 my=220
125 OPEN#5,scr_10x10a10x10:WINDOW#5,180,24,8+gx,226+gy :PAPER#5,0
126 OPEN#4,scr_10x10a10x10:WINDOW#4,512,256,gx,gy :PAPER#4,0
127 OPEN#3,scr_10x10a10x10:WINDOW#3,136,90,28+gx,106+gy :PAPER#3,5
128 CSIZE#5,2,1:INK#5,6:BORDER#4,1,3 :SCALE#4,240,0,0 :CLS#4
129 WINDOW#2,496,204,8+gx,6+gy :PAPER#2,0 :BORDER#2,1,4
130 WINDOW#1,240,120,240+gx,74+gy :PAPER#1,0 :SCALE#1,100,-74,-30
131 WINDOW#0,512,30,gx,my :PAPER#0,0:CSIZE#0,0,0:INK#0,7
132 END DEFine
```
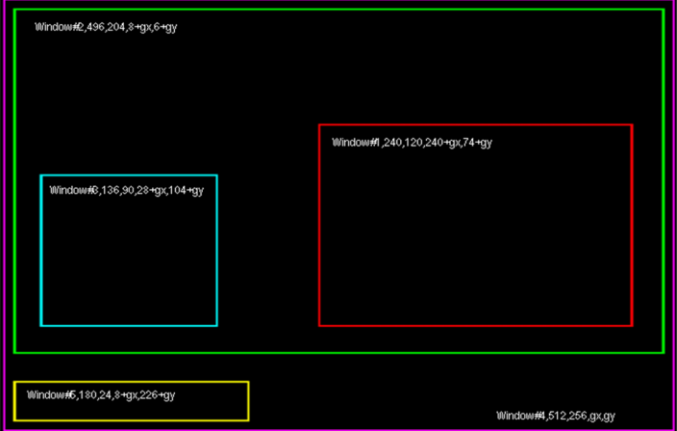

#### 134 DEFine PROCedure Init Menu

135 CLS#2:CSIZE#2.2.1:OVER#2.1 136 INK#2,2:FOR i=1 TO 4:CURSOR#2,8+i,4+i:PRINT#2,'QBITS Exploring the Maze' 137 INK#2.6 FOR i=1 TO 2:CURSOR#2.8+i.4+i:PRINT#2.'QBITS Exploring the Maze' 138 CSIZE#2 0 0 OVER#2 0 INK#2 6 CURSOR#2 60 54 ch=1 LScore 139 PRINT#2 'Press <Fsc> for GAME or <SPACEBAR> to continue Intro 140 REPeat Sel In 141 k=CODE(INKEY\$(-1)) 142 SELect ON k 143 = 27: CLS: EXIT Sel\_Ip 144 = 32:CLS:Game\_Intro:EXIT Sel\_Ip 145 END SELect 146 END REPeat Sel In 147 BLOCK#2,490,40,2,28,0:BLOCK#2,220,136,2,60,0:col=0:lev=6:MazLev 148 OVER#2,1:INK#2,5:FOR i=0 TO 1:CURSOR#2,6+i,30:PRINT#2,'LEVEL' 149 CURSOR#2,224,30 :PRINT#2,'(V)iew (P)ause (N)ew (L)oad (S)ave (E)xit' 150 CURSOR#2.225.30 :PRINT#2.'V P  $N$  L  $\mathbf c$ E 151 OVER#2,0:CURSOR#2,140,30:PRINT#2,'Guardians':gst=0:gck=0:gdel=120 152 ch=4:x=140:y=22:Coin:x=180:y=32:Shield:x=200:y=6:Sword:x=220:y=20:Mask 153 x=250 y=22 Ring:col=7 fil=0:Guard(4):INK#4.7:CIRCLE#4.140.74.9..6.PI/2 154 INK#2.3 FILL#2.1 LINE#2.65.8 TO 71.12 TO 76.8 TO 65.8 FILL#2.0 Mes1 155 END DEFine

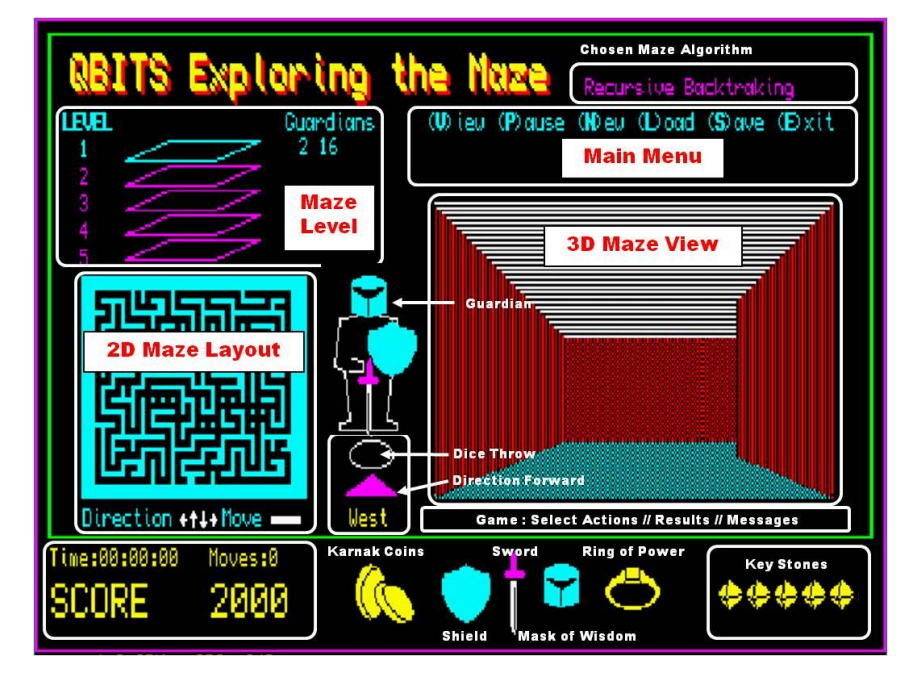

157 DEFine PROCedure Maze Ctrl 158 REPeat Maze Ip 159 IF gst=1:Score:ELSE Gclk=DATE:Score 160 IF gdel=0:MGuard 161 k=CODE(INKEY\$(20)) 162 SELect ON k  $163$  $=232 \text{ km} = 1 \text{ km} = 1 \text{ M}$ Guard :REMark [F1] Activate Guardians 164  $=236 \cdot$ PortChk :REMark [F2] Activate Portal acts  $165$  $=240$ : snum=snum+50: Score RFMark [F3] Plus Points 166 =244 IF snum>50:snum=snum-50:Score :REMark [F5] Minus Points 167 =248; sc=241;tc=0; GView;tc=3; GView :REMark [F5] Show Key Stone 168 = 86.118: **GView** :REMark Miew ON/OFF 169  $= 80112$  GPause Gclk=DATF RFMark IPlause 170  $= 78,110$  GNew GPause :REMark New 171 = 76.108:PSel:GLoad:GPause :REMark [L]oad = 83.115:PSel:GSave :REMark ISlave 172 173  $= 69.101:$ GExit :REMark [E]xit 174 = 192: IF gst=1 fd=1 MazView :REMark Left West 175 =200 : IF gst=1:fd=2:MazView :REMark Right East 176 =208 : IF  $ast=1:fd=3$ :MazView :REMark Up North  $=216$ : IF gst=1:fd=4:MazView :REMark Down South 177 178 ON k=32 :REMark SpaceBar Forward 179 IF snum<5.Mes2.GO TO 195 180 IF snum< 50+ 50\*lev:BLOCK#4.30.30.300.216.0:km=0 181 IF snum<500+500\*lev:BLOCK#4.50.30.332.216.0:kr=0 182  $IF$  fvn=1 183 INK#2.5:CURSOR#2.236.190:PRINT#2.'Solid Wall!':CLS#2.4 184 BEEP 1000.1.140.190.0.0.0:PAUSE 20 185 **FLSE** 186  $IF fd=1$   $px=px-1$ RFMark One cell West 187  $IF fd=2$   $px-px+1$ :REMark One cell East 188 RFMark One cell North IF  $fd=3$ :  $py=py-1$ 189 IF  $fd=4$ :  $py=py+1$ :REMark One cell South 190 BLOCK#3.4.3.2+ $cx*6.1+cy*5.0$  : $cx=px:cy=py$ 191 BLOCK#3,4,3,2+cx\*6,1+cy\*5,bc :REMark 2D Maze cell position 192 BEEP 2000.20.40.190.0.0.0.ast=1 193 ofd=fd gdel=gdel-1 snum=snum sl sm=sm+1 MazView 194 Loot=grid(px,py) SELect ON Loot=1,2,4,8:TresChk 195 END IF 196 END SELect 197 END REPeat Maze Ip 198 END DEFine

Note: Showing Max possible Moves & Score Points

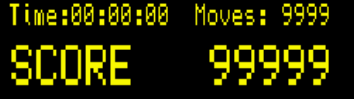

200 DEFine PROCedure Score 212 INK#4.6: clk\$=DATE\$(DATE-Gclk+GTS): CURSOR#4.6.212 202 PRINT#4.'Time:':clk\$(13 TO 20).' Moves:FILL\$(4-LEN(sm))&sm 203 PRINT#5,'SCORE ';FILL\$(' ',6-LEN(snum))&snum 204 FND DEFine

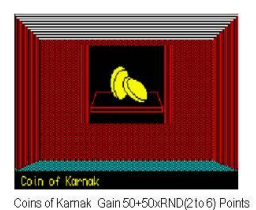

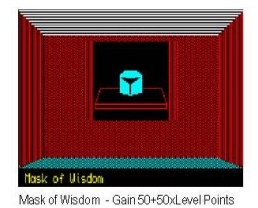

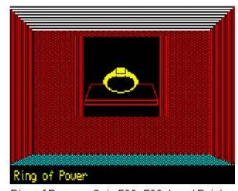

Ring of Power - Gain 500+500xLevel Points

# 206 **DEFine PROCedure TresChk**

207 **FOR i**=1 TO 12 208 IF **Tres**(**i**,1)=**px** AND **Tres**(**i**,2)=**py**

209 **tn**=**Tres(i,3):**IF **tn**=0:**EXIT i**

- 210 BLOCK 100,60,70,24,0,2,2:**FOR j=1** TO 8:BLOCK **j**\*10,60,120-**j**\*5,24,0:PAUSE 5
- 211 **ch**=1:INK 2:**x**=0:**y**=20:INK#2,6:CURSOR#2,236,190
- 212 LINE **x**-24,**y**-10 TO **x**-20,**y** TO **x**+20,**y** TO **x**+24,**y**-10 TO **x**-24,**y**-10
- 213 LINE **x**-24,**y**-10 TO **x**-24,**y**-12 TO **x**+24,**y**-12 TO **x**+24,**y**-10
- 214 IF **Tres(i**,3)>1 AND **Tres**(**i**,3)<7
- 215 **x**=-4:**y**=26:**Coin**:PRINT#2,'Coin of Karnak':**snum**=**snum**+50\***tn**
- 216 END IF
- 217 IF **tn**=7

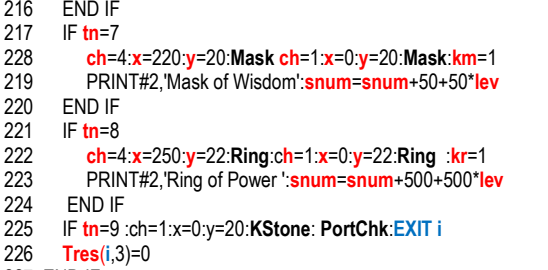

227 END IF 228 **END FOR i**

#### 239 **END DEFine**

**Note:** These **PROC**edure's check the current grid **cell** for Actions to be taken.

#### 231 **DEFine PROCedure PortChk**

```
232 CURSOR#2,236,190:PRINT#2,'KeyStone - Portal to Next Level (Y/N)'
233 IF INKEY$(#2,-1)=='Y'
234 IF <b>lev=5<br>235 IF ama
       235 IF gmax>0:CURSOR#2,236,190:PRINT#2,'Defeat All Guardians!':CLS#2,4:RETurn
236 CURSOR#2,236,190:CLS#2,4:KeyStone
237 ELSE
238 lev=lev+1:glev=lev+1:IF glev>gmax OR lev=5::glev=gmax
239 CLS:MPort:PAUSE 20:col=5:MazLev:MazNew:MazHall:MazTres:MazView
       240 snum=snum+2000:Score: sl=lev:tc=0:bc=0:
241 px=RND(2 TO 19):py=RND(2 TO 15): km=0:kr=0:gdel=120/RND(2 to 4)
242 END IF
243 ELSE 
244 tc=1:GView
245 END IF
246 END DEFine
```
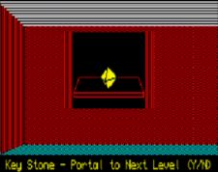

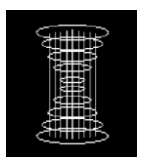

**Note:** Calculates and Displays the 3D view of Passageways.

```
248 DEFine PROCedure MazView
249 fvn=0:INK#2,6:CURSOR#2,178,190:PRINT#2,dir$(fd) :REMark fd forward direction
250 FOR n=1 TO 5
                                                     REMark fv forward view
252 IF fd=1<br>253 cw=0
253 cw=grid(px-n+1,py):IF Walls(8,cw)=1:fv(n)=1
      254 IF Walls(4,cw)=1:fv(n)=fv(n)+2 :REMark cw cell walls
255 IF Walls(1,cw)=0:fvn=n:EXIT n :REMark fvn forward view num cells
256 END IF
257 IF fd=2
      258 cw=grid(px+n-1,py):IF Walls(8,cw)=1:fv(n)=2
259 IF Walls(4,cw)=1:fv(n)=fv(n)+1
     260 IF Walls(2,cw)=0:fvn=n:EXIT n
261 END IF
262 IF fd=3
263 cw=grid(px,py-n+1):IF Walls(1,cw)=1:fv(n)=1
264 IF Walls(2,cw)=1:fv(n)=fv(n)+2
      265 IF Walls(4,cw)=0:fvn=n:EXIT n
266 END IF
267 IF fd=4
268 cw=grid(px,py+n-1):IF Walls(1,cw)=1:fv(n)=2
269 IF Walls(2,cw)=1:fv(n)=fv(n)+1
      270 IF Walls(8,cw)=0:fvn=n:EXIT n
271 END IF
272 END FOR n
273 vn=fvn:IF fvn=0 :fvn=6:vn=5 :REMark fvn vn forward view num cells
274 xw=58*(2/3)^((vn-1)*2):ytw=14*xw/15:ybw=-2*xw/5
275 BLOCK 240,82,0,0,7,0,1:BLOCK 240,38,0,82,0,5,3 :REMark Roof & Floor
276 IF fvn=6
277 INK 0,2,1
278 FILL 1:LINE -xw,ytw TO xw,ytw TO xw,ybw TO -xw,ybw TO -xw,ytw:FILL 0
279 GO TO 286
280 END IF
281 INK 0,2,3
282 FILL 1:LINE -xw,ytw TO xw,ytw TO xw,ybw TO -xw,ybw TO -xw,ytw:FILL 0
```
Continues on next page…

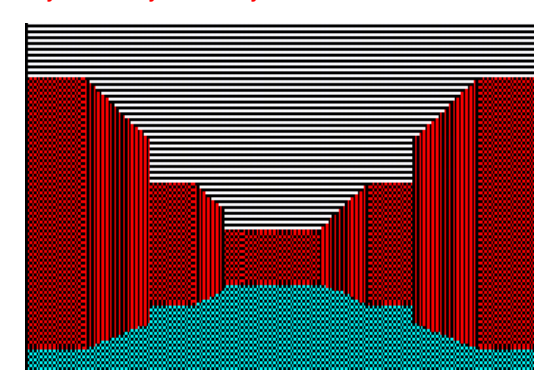

Page 14

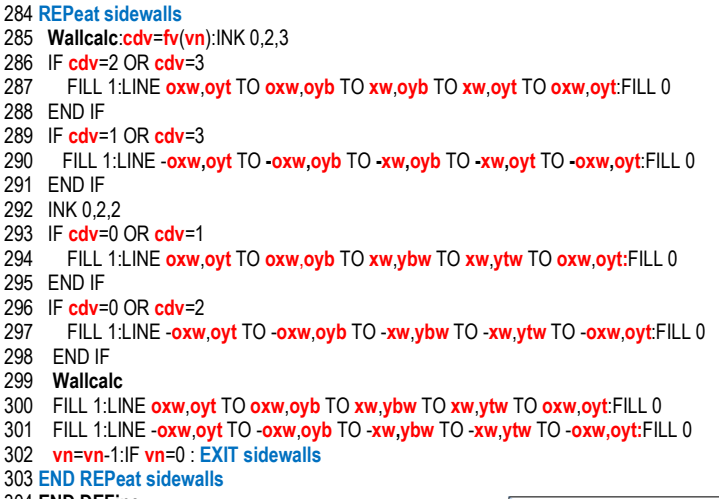

304 **END DEFine**

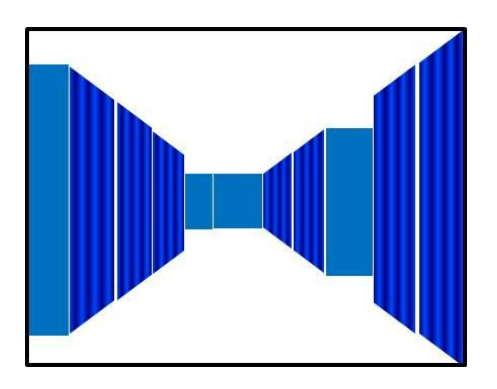

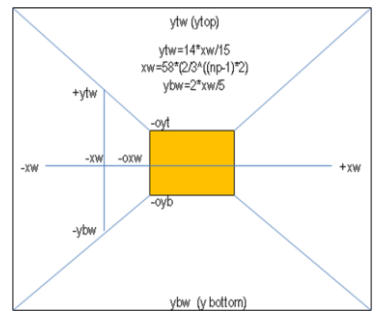

#### 306 **DEFine FuNction Walls(side,wall)**

307 **ans**=0 IF **side**=1:SELect ON **wall**=1,3,5,7,9,11,13,15 :**ans**=1 IF **side=**2:SELect ON **wall**=2,3,6,7,10,11,14,15 :**ans**=1 IF **side=**4:SELect ON **wall**=4,5,6,7,12,13,14,15 :**ans**=1 IF **side**=8 AND **wall**>7 :**ans**=1 :REMark **fd** forward direction RETurn **ans END DEFine**

#### 315 **DEFine PROCedure Wallcalc**

```
316 oxw=xw:xw=xw*1.5:oyt=ytw:oyb=ybw:ytw=14*xw/15:ybw=-2*xw/5
```
#### 317 **END DEFine**

#### **DEFine PROCedure MGuard**

 IF **glev**=0:RETurn :ELSE **ch**=1:**col**=0:**fil**=1:**Guard(1)**:INK 7:**MPort** PAUSE 20:**MazView**:**col**=0:**fil**=1:**Guard(1):**INK#2,6:**gdel**=120/RND(2 TO 4) **REPeat G\_lp** 323 IF **snum**< 50:**EXIT G\_lp** CURSOR#2,236,190:PRINT#2,'Use [1]Shield [2]Sword':CLS#2,4 IF **km**=1 AND **snum**>50+50\***lev**:CURSOR#2,374,190:PRINT#2,'[3]Mask' IF **kr**=1 AND **snum**>500+500\***lev**:CURSOR#2,422,190:PRINT#2,'[4]Ring' **k**=CODE(INKEY\$(-1)) IF **k**=49:**snum**=**snum**-50:**px**=RND(3 TO 17):**py**=RND(3 TO 14):CLS:**EXIT G\_lp** IF **k**=50 330 INK#4,5:**FOR i**=1 TO 6 :CURSOR#4,197,170:PRINT#4,**i**:PAUSE 20 **a**=RND(1 TO 6):INK#4,7:CURSOR#4,197,170:PRINT#4,a:PAUSE 20 332 IF **a**=6 :INK#2,4:**gmax**=**gmax**-1:**glev**=**glev**-1:**EXIT G\_lp** 333 IF **a**<>6:INK#2,2:**snum**=**snum**-50:**Score** 334 INK#2,6:CURSOR#2,236,190:PRINT#2,'Try Again':CLS#2,4:PAUSE 30 335 END IF 336 IF **k**=51 AND **snum**>50+50\***lev**:**snum**=**snum**-50-50\***lev**:**gdel**=120:**EXIT G\_lp** 337 IF **k**=52 AND **snum**>500+500\***lev snum**=**snum**-500-500\*l**ev**:**gmax**=**gmax**-**glev**:**glev**=0:**EXIT G\_lp** 339 END IF **END REPeat G\_lp GView**:**Score**:CURSOR#2,236,190:CLS#2,4:INK 7:**MPort**:PAUSE 20:**MazView** INK#2,5:CURSOR#2,148,30+10\***lev**:PRINT#2,**glev**;' ';**gmax**;' '

**END DEFine**

#### **Note:** The **MGuard PROC**edure is activated after a number of moves set by a random number. [ 120 / RND(2 to 4) {ie. 30 40 60 moves} ]

**Mask** - Banishes (**glev)** Level Guardians for 120 moves **Ring** – Reduces Guardians (**glev**=0 & **gmax** by **glev**)

#### REMark **Vector Graphics**

**Note:** These are draw in **ch**annel's #1, #2, #4

#### **DEFine PROCedure MPort**

 BEEP 2000,20,40,190,0,0,0:**ch**=1:**x**=0:**y**=20:INK#**ch**,7 **FOR i**=0 TO 16 STEP 4 350 CIRCLE#**ch**,0,-20+**i\***2,25-**i**,.2,PI/2:CIRCLE#**ch**,0,50-**i**\*2,25-**i**,.2,PI/2 351 LINE#**ch**,-**i**,-22+**i**/8 TO -**i**,52-**i**/8:LINE#**ch**,+**i**,-22+**i**/8 TO **i**,52-**i**/8 **END FOR i END DEFine**

#### **DEFine PROCedure Coin**

 INK#**ch**,6:FILL#**ch**,1:CIRCLE#**ch**,**x**,**y**,10,.6,PI:FILL#**ch**,0 INK#**ch**,0:CIRCLE#**ch**,**x**+3,**y**-1,10,.7,PI INK#**ch**,6:FILL#**ch**,1:CIRCLE#**ch**,**x**+10,**y**-4,10,.6,PI/4:FILL#**ch**,0 INK#**ch**,0:CIRCLE#**ch**,**x**+10,**y**-4,10,.6,PI/4 INK#**ch**,0:CIRCLE#**ch**,**x**+12,**y**-4,9,.5,PI/4 **END DEFine**

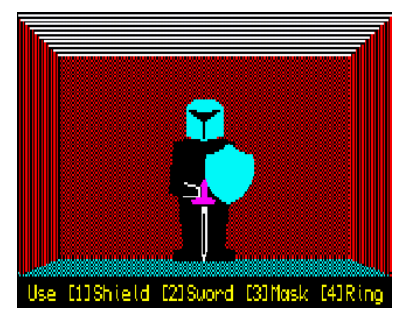

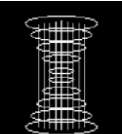

#### **DEFine PROCedure Shield**

 FILL#**ch**,1:INK#**ch**,5:ARC#**ch**,**x**,**y** TO **x**-9,**y**-4, -PI/4 ARC#**ch**,**x**-9,**y**-4 TO **x**,**y**-22, PI/2:ARC#**ch**,**x**,**y**-22 TO **x**+9,**y**-4, PI/2 ARC#**ch**,**x**+9,**y**-4 TO **x**,**y**, -PI/4:FILL#**ch**,0 **END DEFine**:

#### **DEFine PROCedure Sword**

 FILL#**ch**,1:INK#**ch**,7 LINE#**ch**,**x**,**y** TO **x**-1,**y**+3 TO **x**-1,**y**+20 TO **x**+1,**y**+20 TO **x**+1,**y**+3 TO **x**,**y** FILL#**ch**,0:INK#**ch**,0:LINE#**ch**,**x**,**y**+2 TO **x**,**y**+18:INK#**ch**,3 FILL#**ch**,1:CIRCLE#**ch**,**x**,**y**+22,5,.2,PI/2:FILL#**ch**,0 FILL#**ch**,1:CIRCLE#**ch**,**x**,**y**+26,5,.2,PI:FILL#**ch**,0:CIRCLE#**ch**,**x**,**y**+28,1 **END DEFine**

#### **DEFine PROCedure Mask**

 INK#**ch**,5:FILL#**ch**,1:ARC#**ch**,**x**+7,**y**+9 TO **x**-7,**y**+9,PI/2 LINE#**ch**,**x**-7,**y**+9 TO **x**-7,**y**-2 TO **x**,**y**-4 TO **x**+7,**y**-2 TO **x**+7,**y**+9:FILL#**ch**,0 380 INK#**ch**,0:FILL#**ch**,1:LINE#**ch**,**x**+6,**y**+7 TO **x**,**y**+6 TO **x**,**y**+3 TO **x**+6,**y**+7:FILL#**ch**,0 FILL#**ch**,1:LINE#**ch**,**x**-6,**y**+7 TO **x**,**y**+6 TO **x**,**y**+3 TO **x**-6,**y**+7:FILL#**ch**,0 LINE#**ch**,**x**,**y**+4 TO **x**,**y**-4 **END DEFine**

#### **DEFine PROCedure Ring**

 INK#**ch**,6:FILL#**ch**,1:CIRCLE#**ch**,**x**,**y**,11,.6,PI/2 :FILL#**ch**,0 INK#**ch**,0:FILL#**ch**,1:CIRCLE#**ch**,**x**,**y**-1,9,.5,PI/2:FILL#**ch**,0 INK#**ch**,6:FILL#**ch**,1:CIRCLE#**ch**,**x**,**y**+6,5,.5,PI/2:FILL#**ch**,0 INK#**ch**,0:LINE#**ch**,**x**-3,**y**+9 TO **x**+3,**y**+9 TO **x**+3,**y**+5 TO **x**-3,**y**+5 TO **x**-3,**y**+9 **END DEFine**

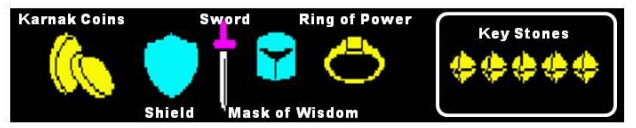

#### **DEFine PROCedure KStone**

 BEEP 2000,20,40,190,0,0,0:INK#**ch**,**sco**l:FILL#**ch**,1 LINE#**ch**,**x**,**y**+6 TO **x**-6,**y** TO **x**,**y**-6 TO **x**+6,**y** TO **x**,**y**+6:FILL#**ch**,0 INK#**ch**,0:LINE#**ch**,**x**,**y**+8 TO **x**-6,**y** TO **x**,**y**-8 TO **x**+6,**y** TO **x**,**y**+8 LINE#**ch**,**x**,**y**+8 TO **x**-2,**y**-2 TO **x**,**y**-8 LINE#**ch**,**x**-6,**y** TO **x**-2,**y**-2 TO **x**+6,**y END DEFine**

#### **DEFine PROCedure Guard(ch)**

```
401 IF ch=1:x=0:y=- 4 :INK#ch,col:FILL#ch,fil
402 IF ch=4:x=140:y=104:INK#ch,col:FILL#ch,fil
```
 LINE#**ch**,**x**-5,**y**+32 TO **x**-5,**y**+26 TO **x**-12,**y**+25 TO **x**-14,**y**+6 TO **x**-10,**y**+4 TO **x**-8,**y**-16 TO **x**-12,**y**-17 TO **x**-12,**y**-20 TO **x**+12,**y**-20 TO **x**+12,**y**-17 TO **x**+8,**y**-16 TO **x**+10,**y**+4 TO **x**+14,**y**+6 TO **x**+12,**y**+25 TO **x**+5,**y**+26 TO **x**+5,**y**+32 TO **x**-5,**y**+32:FILL#**ch**,0 INK#**ch**,7:LINE#**ch**,**x**-8,**y**+4 TO **x**-2,**y**+4 TO **x**-2,**y**+8 TO **x**-8,**y**+9 IF **ch**=1:**x**= 10:**y**= 20:**Shield**:**x**= 0:**y**=-24:**Sword**:**x**= 0:**y**=26:**Mask** IF **ch**=4:**x**=150:**y**=128:**Shield**:**x**=140:**y**= 82:**Sword**:**x**=140:**y**=134:**Mask END DEFine** 

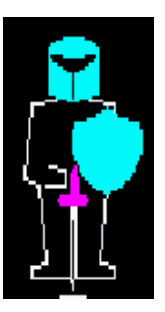

#### 409 REMark **New Game / Level Change**

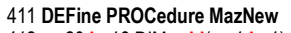

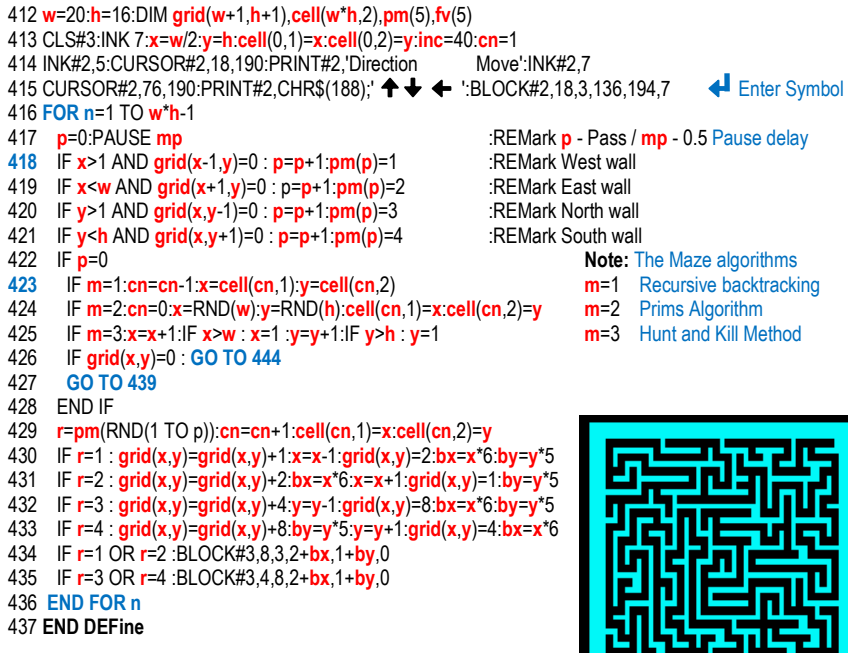

**Note:** For New Game **mp** set to 0.5 draws the Maze so as to show its construction running on faster QL Hardwar/Software Platforms...

#### 439 **DEFine PROCedure MazHall**

```
440 REMark grid r row/c col:hw hall width in cells:cw cell wall:sf side facing
441 FOR hall=1 TO 6
442 tx=RND(4 TO 16):ty=RND(4 TO 12):RESTORE 338
443 FOR r=0 TO 1
444 FOR c=0 TO 2
445 BLOCK#3,16,8,2+tx*6,1+ty*5,0
446 BLOCK#3,2,2,6+tx*6,4+ty*5,5 :BLOCK#3,2,2,12+tx*6,4+ty*5,5
447 FOR hw=1 TO 3
448 cw=grid(tx+c,ty+r):READ sf
449 IF Walls(sf,cw)=0:grid(tx+c,ty+r)=grid(tx+c,ty+r)+sf
450 END FOR hw
451 END FOR c
452 END FOR r
453 END FOR hall
454 END DEFine
```
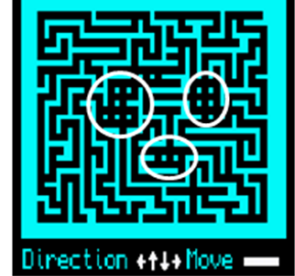

Direction ++1+Move

456 **DATA** 2,8,8,1,2,8,1,8,8,2,4,4,1,2,4,1,4,4

**Note:** Making alternative routes available by adding further inter-connections.

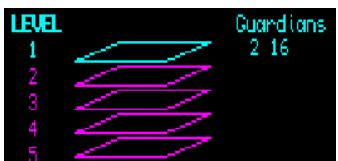

458 DEFine PROCedure MazLev 459 BLOCK#2 30 56 148 40 0 BLOCK#4 200 30 300 216 0 460 FOR i=1 TO 5 461 IF i=lev:INK#2.5:ELSE INK#2.3 462 CURSOR#2 16 30+i\*11 PRINT#2 i 463 | INF#2 26 84-i\*5 TO 46 84-i\*5 TO 36 80-i\*5 TO 16 80-i\*5 TO 26 84-i\*5 464 END FOR i 465 IF lev=1:px=10:py=16:ELSE px=RND(3 TO 18):py=RND(2 TO 14) 466 IF lev>1:ch=4:scol=6:y=20:FOR i=1 TO lev-1:x=280+i\*12:KStone 467 INK#2 5 CURSOR#2 148 30+10\*lev PRINT#2 alev ' 'amax 468 END DEFine

470 DEFine PROCedure MazTres 471 DIM Tres(12,3):n=1  $472.$ 473 REPeat t lp  $IF n > 12:n = 1$  EXIT t lp 474 475  $tx = RND(1 TO w): ty = RND(1 TO h): tn = grid(tx, ty)$ FOR i=1 TO n:IF Tres(i,1)=tx AND Tres(i,2)=ty NEXT t lp 476 477 SELect ON tn=1,2,4,8:Tres(n,1)=tx:Tres(n,2)=ty:n=n+1 478 END REPeat tlp 479 FOR i=1 TO 12: Tres(i,3)=RND(2 TO 6)

480 Tres(3,3)=7:km=0:Tres(11,3)=8:kr=0:Tres(7,3)=9

 $481 -$ 

482 FND DEFine

Note: Coins of Karnak(2 to 6) Mask(7) / Ring(8) / KeyStone(9)

Note: Twelve dead ends to passageways are chosen for the Treasure Locations. The Treasures are then allocated one to each of twelve location. Coins of Karnak are distributed to all locations, then three of them are chosen to hold the Mask, Ring and Key Stone.

484 DEFine PROCedure MazKev 485 DIM Mkey(5) RESTORE 491 ra=RND(24) 486 FOR i=1 TO 24 487 READ a, b, c, d:lF i=ra:Skey(1,3)=a:Skey(2,3)=b:Skey(3,3)=c:Skey(4,3)=d 488 END FOR i 489 FND DEFine

491 DATA 1.2.3.4, 1.3.2.4, 2.3.1.4, 2.1.3.4, 3.1.2.4, 3.2.1.4 492 DATA 2.3.4.1. 3.2.4.1. 3.1.4.2. 1.3.4.2. 1.2.4.3. 2.1.4.3 493 DATA 3,4,1,2, 2,4,1,3, 1,4,2,3, 3,4,2,1, 2,4,3,1, 1,4,3,2 494 DATA 4, 1, 2, 3, 4, 1, 3, 2, 4, 2, 3, 1, 4, 2, 1, 3, 4, 3, 1, 2, 4, 3, 2, 1

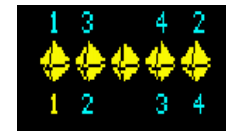

Note: Entering the Sphere of Destiny the collected Key Stones have to be arranged in the same order as those presented in the Sphere. This requires the correct matching of both sets of Key stones. Taking the fifth Stone as already set the other four stones can create 24 different combination sets.

#### 496 RFMark Menu Commands

#### 498 DEFine PROCedure Mes1

499 BLOCK#2.280.26.200.40.0 500 INK#2 6 CURSOR#2 220 48 PRINT#2 'Select (N)ew or (L)oad' ack=0 Maze Ctrl 501 END DEFine

#### 503 DEFine PROCedure GView

RFMark ack=0 NO Maze Init

504 IF ack=0 RETurn 505 IF tc=0 :tc=3:bc=7:sl=lev\*5:ELSE tc=0:bc=0:sl=lev 506 FOR n=1 TO 12:IF Tres(n,3)>0:BLOCK#3,4,3,2+Tres(n,1)\*6,1+Tres(n,2)\*5,tc 507IF sc=241 508 BLOCK#3,4,3,2+Tres(7,1)\*6,1+Tres(7,2)\*5,sc:PAUSE 10:sc=0 509 FND IF 510 BLOCK#3,4,3,2+cx\*6,1+cy\*5,0:cx=px:cy=py:BLOCK#3,4,3,2+cx\*6,1+cy\*5,bc 511 END DEFine

Note: (V) Toggles ON/OFF Highlighted Cells seen on the 2D Maze Layout (U) ieu (P) ause (H) eu (D) oad (S) ave (E) xit

#### 513 DEFine PROCedure GPause 514 IF ack=0 RETurn 515 INK#2,6:CURSOR#2,200,48:PRINT#2,'Press any key to continue...' 516 GTS=(DATE-Gclk+GTS):PAUSE:CURSOR#2.200.48:CLS#2.4 517 END DEFine (U) ieu (P) ause (N) eu (Doad (S) ave (E) xit ess any key to continue... 519 DEFine PROCedure GNew 520 GTS=(DATE-Gclk+GTS):INK#2.6:CURSOR#2.200.48 521 PRINT#2,'Select Maze Algorithm [1][2][3] < (Esc)' 522 BLOCK#2,2,4,446,50,6:INK#2,3 523 REPeat New Ip 524 MSel:k=CODE(INKEY\$(-1)) 525 SELect ON k  $526 = 49.50.51$  : m = k - 48 527 = 27: CURSOR#2.200.48: CLS#2.4: RETurn 528 = 10:CURSOR#2,200,48:CLS#2,4 EXIT New lp 529 FND SELect 530 END REPeat New Ip 531 gdel=120/RND(3 TO 4):gmax=16:glev=1:lev=1:col=5:MazLev:MazKev 532 GTS=0:Gclk=DATE: sm=0:snum=2000:Score: gck=1:gst=1 533 w=20:h=16:mp=.5:MazNew:MazHall:TMazTres:MazView:mp=0 :REMark mp Maze PAUSE 534 END DEFine (U) ieu (P) ause (N) eu (L) oad (S) ave (E) xit Select Maze Algorythm [1] [2] [3]  $4$  (Esc)

#### **DEFine PROCedure MSel**

 INK#2,3:IF **m**=1:CURSOR#2,320,16:PRINT#2,'Recursive Backtraking':CLS#2,4 IF **m**=2:CURSOR#2,320,16:PRINT#2,'Prims Algorithm':CLS#2,4 IF **m**=3:CURSOR#2,320,16:PRINT#2,'Hunt and Kill Method':CLS#2,4 **END DEFine**

#### **DEFine PROCedure PSel GTS**=(DATE-**Gclk**+**GTS**):INK#2,6 544 CURSOR#2, 200, 48: PRINT#2, 'Select Drive/File  $\blacklozenge \blacklozenge$ ' CLS#2, 4 لە 545 CURSOR#2,424,48:PRINT#2,' ← ↓ ← (Esc)':BLOCK#2,2,4,448,50,6 **REPeat Path\_lp** 547 CURSOR#2,328,48:PRINT#2,**drv\$**(**dv**)&**GDat\$**(**f**) **k**=CODE(INKEY\$(-1)) (U) ieu (P) ause (N) eu (L) oad (S) ave (E) xit **SELect ON k** 550 =192:**f**=**f**-1:IF **f**<0:**f**=9 Select Drive/File ++ win1\_MazeData\_0 ++ # (Esc) 551 =200:**f**=**f**+1:IF **f**>9:**f**=0 552 =208:**dv**=**dv**-1:IF **dv**<1:**dv**=8 553 =216:**dv**=**dv**+1:IF **dv**>8:**dv**=1 554 = 10:**file**=1:**EXIT Path\_lp** 555 = 27:**file**=0:**RETurn END SELect END REPeat Path\_lp device\_filename\$**=**drv\$**(**dv**)&**GDat\$**(**f**):**Gf\$**=**GDat\$**(**f**) **END DEFine DEFine PROCedure GSave** IF **file**=0 OR **gck**=0:CURSOR#2,200,48:CLS#2,4:**RETurn** DELETE **device\_filename\$** CURSOR#2,200,48:PRINT#2,'Saving...';:CLS#2,4 OPEN\_NEW#99,**device\_filename\$ FOR n**=1 TO 12:PRINT#2,'.';:PAUSE 1:PRINT#99,**Tres**(**n**,3) PRINT#99,**m**\**lev**\**gmax**\**glev**\**km**\**kr**\**GTS**\**sm**\**snum**:CLOSE#99 CURSOR#2,200,48:CLS#2,4 (U) ieu (P) ause (N) eu (L) oad (S) ave (E) xit **END DEFine** Saving... **DEFine PROCedure GLoad** IF **file**=0:CURSOR#2,200,48:CLS#2,4:RETurn **FChk**:IF **file**=0:CURSOR#2,200,48:CLS#2,4:RETurn OPEN\_IN#99,**device\_filename\$** CURSOR#2,200,48:PRINT#2,'Loading...';:CLS#2,4 CLS:**MazNew**:**MazHall**:**MazTres**:**MazKey** CURSOR#2,260,48:**FOR n**=1 TO 12:PRINT#2,'.';:PAUSE 1:INPUT#99,**Tres**(**n**,3) INPUT#99,**m**\**lev**\**gmax**\**glev**\**km;mazkey**\**kr**\**GTS**\**sm**\**snum**:CLOSE#99 **MSel**:**MazLev**:**Score**:**MazView** 580 IF **km**=1:**ch**=4:**x**=220:y=20:**Mask** 581 IF **kr** =1 :**ch**=4:**x**=250:y=22:**Ring** CURSOR#2,200,48:CLS#2,4:**gdel**=120/RND(2 TO 4):**gck**=1:**gst**=1 **END DEFine**( $\bf{0}$ ) ieu ( $\bf{P}$ ) ause ( $\bf{N}$ ) eu ( $\bf{I}$ ) oad ( $\bf{S}$ ) ave ( $\bf{E}$ )  $\bf{x}$  it .oading...

#### 585 **DEFine PROCedure FChk** (U) ieu (P) ause (N) eu (L) oad 586 CURSOR#2,200,48:PRINT#2,'Searching...':CLS#2,4 587 DELETE **drv\$**(**dv**)&'FList' Searching... 588 OPEN\_NEW#99,**drv\$**(**dv)**&'FList':DIR#99,**drv\$**(**dv**):CLOSE#99 589 OPEN\_IN#99,**drv\$**(**dv**)&'FList' (U) ieu (P) ause (N) eu (L) oad 590 **REPeat Dir\_lp** 591 IF EOF(#99) File Not Found... 592 CLOSE#99:CURSOR#2,200,48:PRINT#2,'File Not Found...' 593 PAUSE 50:CURSOR#2,200,48:CLS#2,4:**file**=0:**slk**=1:**RETurn** 594 END IF 595 INPUT#99,**Fchk\$**:IF **Fchk\$**==**Gf\$**:CLOSE#99:**EXIT Dir\_lp** 596 **END REPeat Dir\_lp** 597 **END DEFine** (U) ieu (P) ause (N) eu (L) oad (S) ave (E) xit Exit Came (Y/N) 599 **DEFine PROCedure GExit** 600 INK#2,6:CURSOR#2,200,48:PRINT#2,'Exit Game (Y/N)':PAUSE 601 IF KEYROW(5)<>64:CURSOR#2,200,48:CLS#2,4:**RETurn** 602 **FOR ch**=3 TO 5:CLOSE#**ch** 603 WINDOW#1,496,204,8+**gx**, 6+**gy**:PAPER#1,0:INK#1,7:CLS#1 604 WINDOW#0,496, 40,8+**gx**,212+**gy**:PAPER#0,0:INK#0,7:CLS#0 605 INK#2,7:PRINT#0,'Bye...':STOP 606 **END DEFine** 608 REMark Setting The Sphere of Destiny Keystones 610 **DEFine PROCedure KeyStone** 611 **ch** =4:**scol**=6:**x**=340:**y**=20:**KStone**:**SDest**:**SRing** 612 CURSOR#2,256,44:PRINT#2,'Activate the Sphere of Destiny' 613 CURSOR#2,238,54:PRINT#2,'by Matching the Sphere and Maze Keys' 614 INK#2,5:CURSOR#2,250,190:PRINT#2,'Use to Match and Test Keys' 615 INK#2,7:CURSOR#2,274,190:PRINT#2,' $\leftrightarrow$  + $\leftrightarrow$  + ELOCK#2,2,4,310,192,7 + Enter 616 **check**=0:**col**=0:**FOR kp**=1 TO 4:**ks**=**kp**:**GetKey** 617 **REPeat key\_lp** 618 IF **snum**<500:**snum**=0:**Score**:**Mes2**:**EXIT key\_lp** 619 **GetKey**:**k**=CODE(INKEY\$(-1)) 620 **SELect ON k** 621 =192:**kp**=**kp** -1:IF **kp**<1:**kp**=4 622 =200:**kp**=**kp**+1:IF **kp**>4:**kp**=1 623 =208:**ks**=**ks**+1:IF **ks**>4:**ks**=1 624 =216:**ks**=**ks** -1:IF **ks**<1:**ks**=4 625 = 10:**MatchKey**:IF **check<**5: **snum**=**snum-**500:**Score: ELSE Mes3**:**EXIT key\_lp** 626 =244:IF **col**=0:**col**=5:ELSE **col**=0 627 **END SELect** 628 **END REPeat key\_lp** 629 **gst**=0:**Maze\_Ctrl** Use ++1+ + to Match and Test Keus 630 **END DEFine**

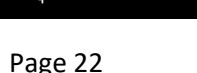

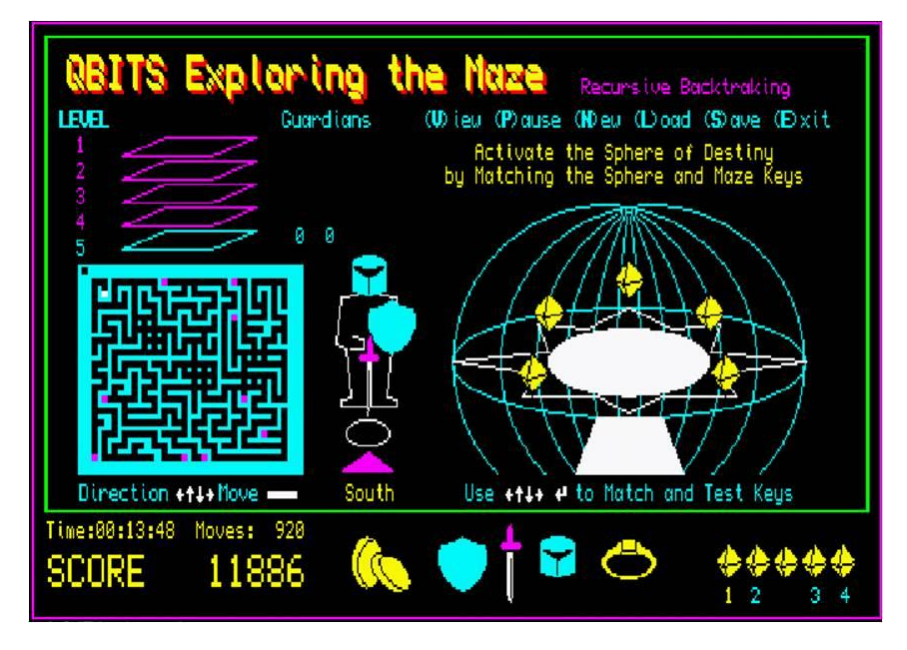

#### **DEFine PROCedure MatchKey**

 **check**=1:**FOR i**=1 TO 4:IF **Skey**(**i**,3)=**Mkey**(**i**):**check**=**check**+1 **END DEFine**

#### **DEFine PROCedure GetKey**

 IF **kp**=1:**Mkey**(1)=**ks**:**c**=414 IF **kp**=2:**Mkey**(2)=**ks**:**c**=430 IF **kp**=3:**Mkey**(3)=**ks**:**c**=466 IF **kp**=4:**Mkey**(4)=**ks**;**c**=485 **RESTORE 644**:INK#4,**co**l:**For i**=1 to 4:**READ a:**CURSOR#4,**a,**212:PRINT#4,**a,**212:PRINT#4,**SKey**(**i,**3) **RESTORE 644**:INK#4,5 :**For i**=1 to 4:**READ a:**CURSOR#4,**a**,240:PRINT#4,**a**,212:PRINT#4,**MKey(i**) INK#4,6 :CURSOR#4,**c**,240:PRINT#4,**MKey**(**kp**) **DATA** 414,430,466,484 **END DEFine**

# **DEFine PROCedure Mes2**

648 If **gst**=0:RETurn INK#2,6:CURSOR#2,236,190:PRINT#2,'Hard Luck You FAILED - Try a New Game ' CLS:CLS#3:**lev**=1:**glev**=2:**MazLev:**:**SEnd**:**col**=0:**fil**=1:**Guard(1)**:**Mes1 END DEFine**

#### **DEFine PROCedure Mes3** INK#2,6:CURSOR#2,236,190:PRINT#2,'The Past has Changed - Humanity Saved ' CLS:CLS#3:**lev**=1:**glev**=2:**MazLev**:**SEnd**:**ch**=1:**LName:Mes1 END DEFine**

# **QBITS Exploring the Maze**

The Human Race is under Threat of Extinction from a Rougue DNA Gene propergated by an Event in Prehistory. Beneath the Tombs of Karnak<br>lies the Sphere of Destiny and a Time Portal to the Past.

# Sohere of Destinu

Your Mission to go back in Time and prevent the Event from happening. To Activate the Time Pontal there ane five Key Stones each hidden on a different Level of the Tombs howeven they are protected by Guardians (Phantom Knights)

Press and ked to continue...

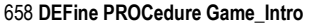

 DIM S\$(3,70),M\$(7,40) S\$(1)='The Human Race is under Threat of Extinction from a Rougue DNA Gene' S\$(2)='propergated by an Event in Prehistory. Beneath the Tombs of Karnak' S\$(3)=' lies the Sphere of Destiny and a Time Portal to the Past.' M\$(1)='Your Mission to go back in Time and' M\$(2)=' prevent the Event from happening.' M\$(3)=' To Activate the Time Portal there' M\$(4)=' are five Key Stones each hidden' M\$(5)=' on a different Level of the Tombs' M\$(6)=' however they are protected by' M\$(7)=' Guardians (Phantom Knights)' INK#2,7:**FOR i**=1 TO 3:CURSOR#2,44,24+**i**\*10:PRINT#2,S\$(i) CSIZE#2,2,1:OVER#2,1 672INK#2,6:**FOR i**=1 TO 2:CURSOR#2,8+**i**,70:PRINT#2,'Sphere of Destiny' CSIZE#2,0,0:OVER#2,0 674 INK#2,5:**FOR i**=1 TO 7:CURSOR#2,12,86+**i**\*10:PRINT#2,M\$(i) INK#2,3:CURSOR#2,24,180:PRINT#2,'Press any key to continue...'

676 **SDest**:**SRing**:PAUSE:**ARing**:**SEnd**:**col**=0:**fil**=1:**Guard(1)**

677 **END DEFine**

#### 679 DEFine PROCedure SDest 680 col=5:ss=8:x=0:y=10:INK 7:FILL 0 681 REPeat sphere Ip 682 FOR i=0 TO 1.1 STEP .1 683 ARC x v+ss TO x v-ss Pl\*i 684 ARC x v-ss TO x v-ss -Pl\*i 685 INK col: IF col=5: col=0: ELSE col=5 686 FND FOR i 687 BFFP 2000 8 20 -8 0 0 0 ss=ss+8 IF ss>56 EXIT sphere In 688 PAUSE 5:INK 0: FILL 1: CIRCLE x,y, 36+ss, ss\*2/100, PI: FILL 0 689 END REPeat sphere\_Ip 690 INK 5:CIRCLE x v.66.3 PI/2:v=20:INK 7 691 LINE x, y+10 TO x-16, y+2 TO x-34, y+4 TO x-30, y-6 TO x-66, y-10 TO x-34, y-14 TO x-40, y-22 TO x-12, y-22 TO x, y-28 TO x+12, y-22 TO x+40, y-22 TO x+34, y-14 TO x+66, y-10 TO x+30, y-6 TO x+34, y+4 TO  $x+16. y+2$  TO  $x. y+10$ 692 FILL 1:LINE x-12.y-30 TO x-20.y-50 TO x+20.y-50 TO x+12.y-30 TO x-12.y-30:FILL 0 693 FILL 1:CIRCLE x v-10.30..4 PI/2:FILL 0:INK 0:PAUSE 10 694 END DEFine

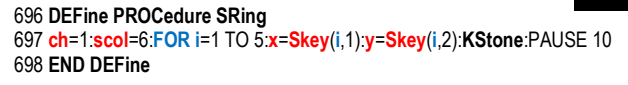

### 700 DEFine PROCedure ARing

701 INK 241:x1=Skey(i,1):y1=Skey(i,2) 702 FOR i=1 TO 4 703 x2=Skey(i,1):y2=Skey(i,2) 704 FILL 1: LINE x1 y1 TO x2 y2 TO x2 y2-2 TO x1 y1 FILL 0 705 END FOR i 706 END DEFine

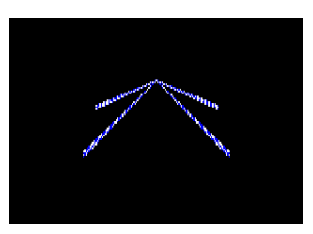

708 DEFine PROCedure SEnd 709 FOR i=1 TO 24 STEP 2 710 INK 241: CIRCLE 0.14. 1\*3.. 7. PI/2: BEEP 2000.40.120.90.0.0.0. PAUSE 5 711 FND FOR i 712 INK 0: FILL 1: CIRCLE 0.14 60: FILL 0 713 BEEP 30000 1.250 90 -8.15 15 INK 7 714 FOR i=50 TO 15 STFP -5 715 ARC 0.i TO 0.-i/2.PI:ARC 0.-i/2 TO 0.i-5.PI:PAUSE i/5 716 END FOR i 717 BEEP 10000.4.200.190.0.0.0:PAUSE 20 718 FND DEFine

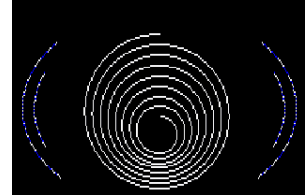

#### 720 REMark **League Table**

League Table Points/Moves Time Gamer 15150 1129 00:16:48 ORITS a. -й -йй∍йй∍йй Й. 0 00:00:00

#### 722 **DEFine PROCedure LScore**

 **FOR i**=1 TO 7 724 PAUSE 5:BLOCK180,12\*i,30,66-i\*6,0 725 BLOCK 180,1,30,66-**i**\*6,2:BLOCK180,1,30,66+**i**\*6,2 **END FOR i** OVER 1:CSIZE 2,1:INK 7 **FOR i**=1 TO 2:CURSOR 44+**i**,28:PRINT 'League Table' 729 OVER 0:CSIZE 1,0:INK 5 CURSOR 26+**i**,50:PRINT'Score/Moves Time Gamer' **FOR a**=1 TO 3 **HS1**=**Grad**(**a**,1):**HS2**=**Grad**(**a**.2):**HST\$**=DATE\$(**Grad**(**a**,3)) 733 CURSOR 24,52+**a**\*12:PRINT FILL\$(' ',5-LEN(**HS1**))&**HS1** 734 CURSOR 66,52+**a**\*12:PRINT FILL\$(' ',4-LEN(**HS2**))&**HS2** 735 CURSOR 98,52+**a**\*12:PRINT **HST\$**(13 TO 20) 736 CURSOR 154,52+**a**\*12:PRINT **name\$**(**a**) **END FOR a END DEFine DEFine PROCedure LName GTS**=DATE-**Gclk**+**GTS**:**Gclk\$**=DATE\$(**GTS**) **FOR i**=1 TO 3 743 IF **Grad**(i,1)<**snum**:**Gmr**=i:**EXIT i**:ELSE **Gmr**=0 **END FOR I** IF **Gmr**=0: **LScore**:**RETurn** 747 ELSE **Grad**(Gmr,1)=**snum**:**Grad**(Gmr,2)=**GTS**:**LScore ch**=6:OPEN#**ch**,con\_10**x**10a0**x**0\_10:WINDOW#**ch**,60,10,390+g**x**,126+g**y**+**Gmr**\*12 750 PAPER#**ch**,0:CLS#**ch**:INK#**ch**,6:INPUT#**ch**,**name\$**(**Gmr**) 751 CLOSE#ch:**LSave** 752 END IF **END DEFine DEFine PROCedure LSave** DELETE **drv\$**(**dv**)&'QBMazeDLT':OPEN\_NEW#99,**drv\$**(**dv**)&'QBMazeLT' **FOR a**=1 TO 3:PRINT#99,**name\$**(**a**)\**Grad**(**a**,1)\**Grad**(**a**,2) 758 CLOSE#99 **END DEFine DEFine PROCedure LLoad** OPEN\_IN#99,**drv\$**(**dv**)&'QBMazeLT'

763 **FOR a**=1 TO 3:INPUT#99,**name\$**(**a**)\**Grad**(**a**,1)\**Grad**(**a**,2) 764 CLOSE#99 765 **END DEFine**

```
767 DEFine PROCedure LTDefault
```

```
768 REMark Score League Table<br>769 name$(1)='QBITS 'Grad(
769 name$(1)='QBITS ':Grad(1,1)=1730:Grad(1,2)=1072
770 name$(2)=' ':Grad(2,1)= 0:Grad(2,2)=0
                       <b>Grad(3,2)=0772 REMark LSave
773 END DEFine
775 DEFine PROCedure LTReset 
776 REMark Resets League Table<br>777 name$(1)=' :Crad(1
777 name$(1)=' ':Grad(1,1)= 0:Grad(1,2)=0
778 name$(2)=' ':Grad(2,1)= 0:Grad(2,2)=0
                       <b>Grad(3,2)=0780 REMark LSave
```
**Note:** Load QBMazeQPC\_v04dec then call **LTDefault & LTReset** as and when required.

# **QBITS Maze – Prog Checks**

781 **END DEFine**

My programs versions, the first draft of the code, then adding Intro and Menus, followed a full code revision. This would be removing the test checks and maybe some renaming variable etc. Early run errors are the usual typos or missing variables, and possible arithmetic overflows, division by zero etc. Hopefully the parsing of the interpreter will identify some or most of these. Where program code is not performing as expected it is useful to locate the area generating the problem. For this I place a number of PAUSE commands in the code. Possibly add PRINT statements identifying the changes to variables and array information.

# **QBITS Exploring the Maze**

For the final Game checks I utilise hidden commands. These are the programmers so called cheats that Gamers seek to uncover.

- **F1** Activates **Guardian** with **[1]Shield [2]Sword [3]Mask [4]Ring** action choices.
- **F2** Activates the **Portal** (**Y/N**) jump to the next level.
- **F3** adds 50 to **snum**
- **F4** subtracts 50 from **snum**
- **F5** For **Maze Levels** this flashes the **Key Stone** Location in the **2D Maze**

For the **Sphere of Destiny** it identifies the order of the **Sphere Key Stones**.

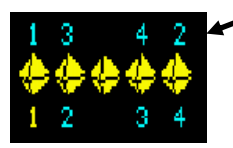

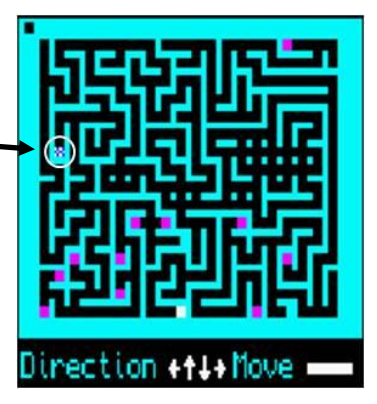

# **Emulators QL2K & QPC2:**

Having downloaded a copy of the **QBITS Maze S**uper/SBASIC code and loaded it into a recognised QL device. Use the QDOS command LRUN as shown:-

#### **LRUN flp1\_QBMazeQPC\_v04 or LRUN flp1\_QBMazeQL\_v04**

**QPC2 Emulator -** In WIN/DOS connections attach folder references to the dos drivers. /IN/DOS/FLP configuration  $\times$ 

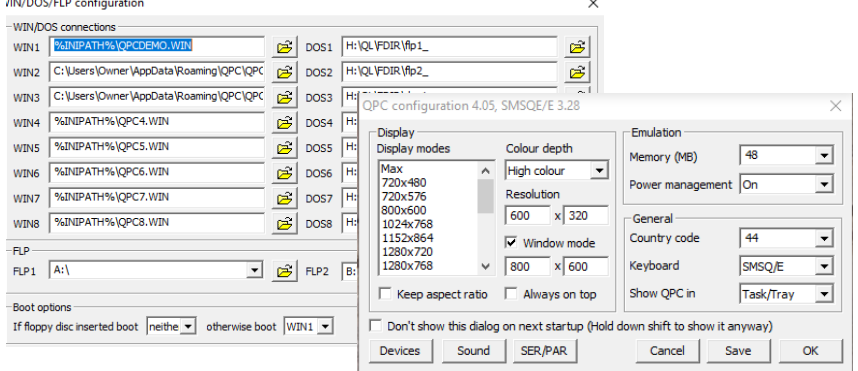

#### **QL2K Emulator**

For windows this uses an application called **QLAYT-86.EXE or QLAY-X64.EXE** downloaded with **QL2K** that creates a QDOS Director**y** file and used to append or delete files in it.

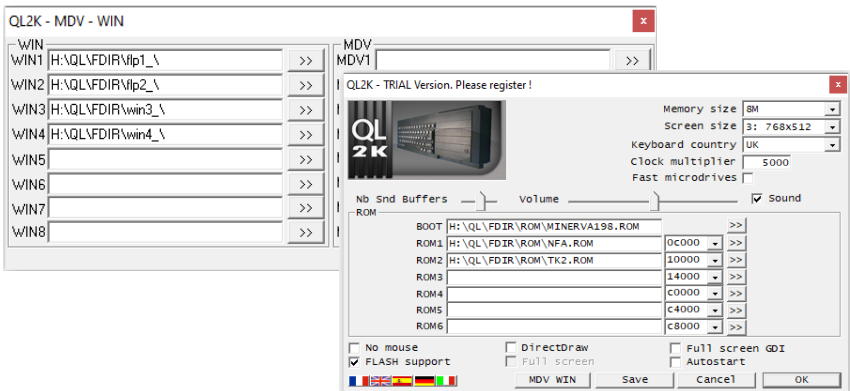

**Note:** Files will not **LOAD** or **RUN** if not compatible with the **QDOS** operating s**y**stem **y**ou are using. This even applies to QL software that does not work with or onl**y** works with certain versions of QL ROM's or with added Toolkit e**x**tensions.

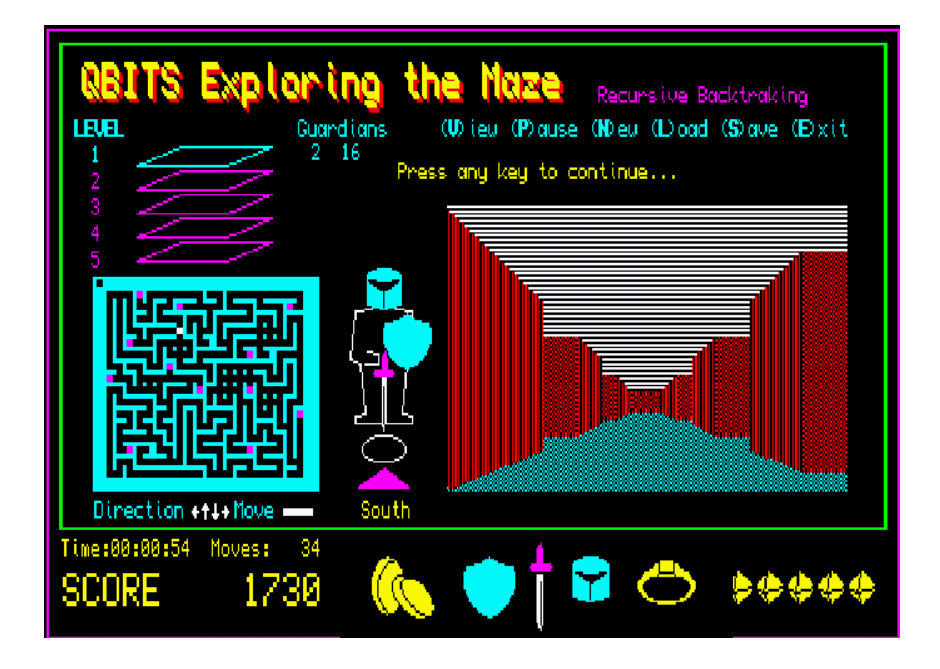

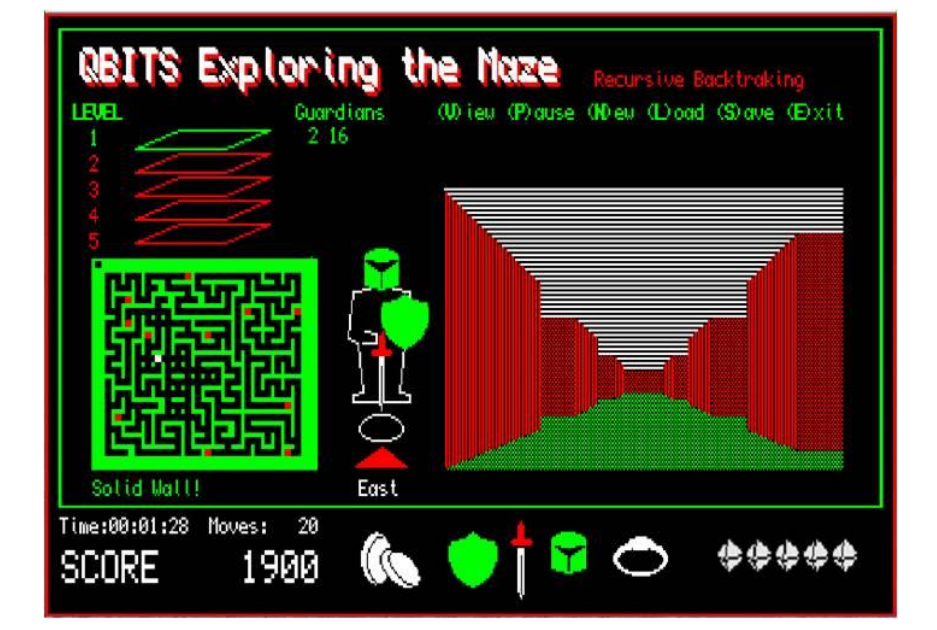

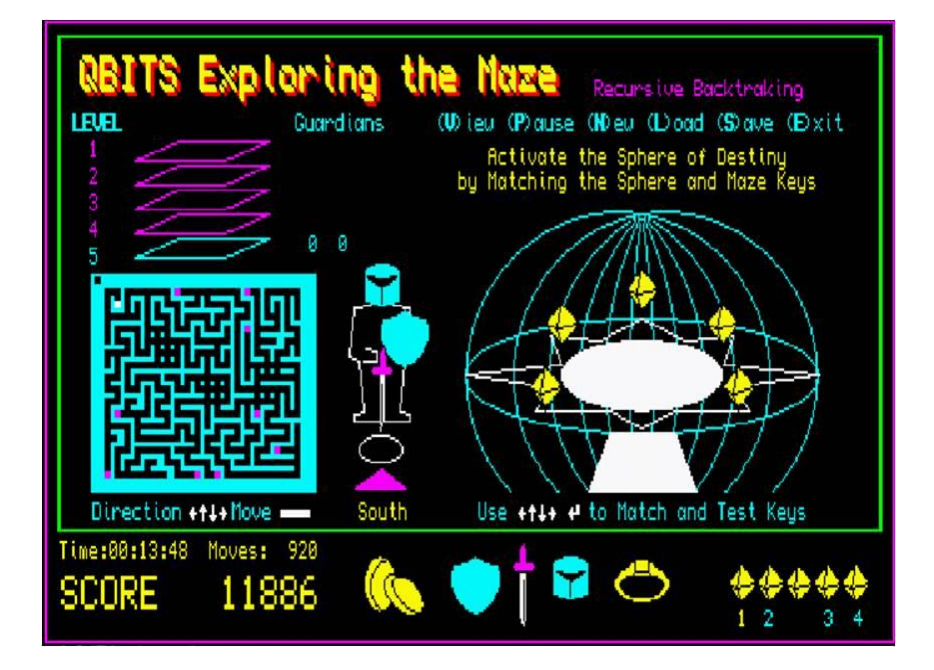

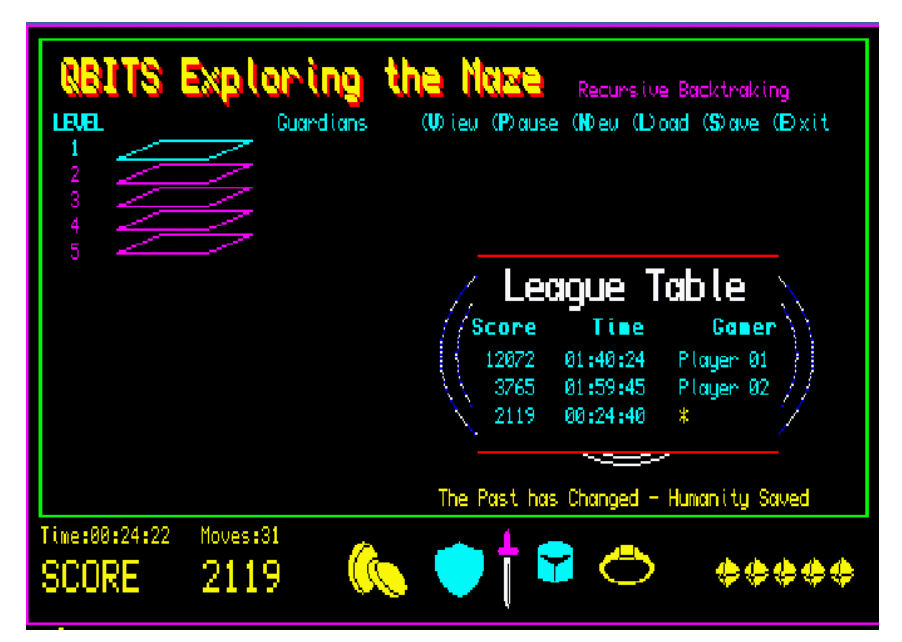